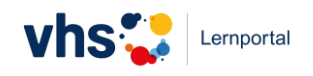

# **Lernbereich Digitale Welt: Modulpakete erstellen und zuweisen**

## **Module und Modulpakete – wo finde ich was?**

In der "Digitalen Welt" können Sie Module individuell zusammenstellen und Ihren Lernenden als Modulpakete zur Verfügung stellen. Die Funktionalitäten rund um die Modulpakete verteilen sich auf die verschiedenen Bereiche der Digitalen Welt:

### **Meine Digitale Welt**

- Meine gemerkten Module
- Meine selbsterstellten Modulpakete
- Eigene Modulpakete erstellen und bearbeiten

## **Module**

- Module suchen und merken
- redaktionelle Modulpakete suchen und merken

### **Meine Kurse**

- Modulpakete zuweisen (einem Kurs und / oder einzelnen Lernenden)
- gemerkte Modulpakete (redaktionell erstellte)

### **Meine Digitale Welt** → Modulpakete **erstellen und bearbeiten**

Auf Ihrem Schreibtisch "Meine Digitale Welt" finden alle Funktionalitäten rund um die Modulpakete, die Sie selbst gestalten können:

- die Liste mit Ihren gemerkten Modulen
- die Liste mit Ihren selbsterstellten Modulpaketen
- die Möglichkeit, eigene Modulpakete zu erstellen und zu bearbeiten

### **Module** → Module und redaktionell erstellte Modulpakete **suchen und merken**

Im Inhalte-Bereich "Module" können Sie nach passenden Modulen suchen und diese auf Ihre Merkliste setzen, um sie später eigenen Modulpaketen zuzuordnen. Außerdem können Sie hier nach redaktionell erstellten Modulpaketen suchen und sich diese merken, um sie später zuzuweisen. Die Liste der gemerkten Modulpakete finden Sie unter "Meine Kurse" – Modulpakete zuweisen".

### **Meine Kurse** → Modulpakete (eigenen und redaktionelle) **zuweisen**

Im Bereich "Meine Kurse" können Sie sowohl selbsterstellte als auch gemerkte redaktionell erstellte Modulpakete einzelnen Lernenden oder einem oder mehreren Kursen zuweisen.

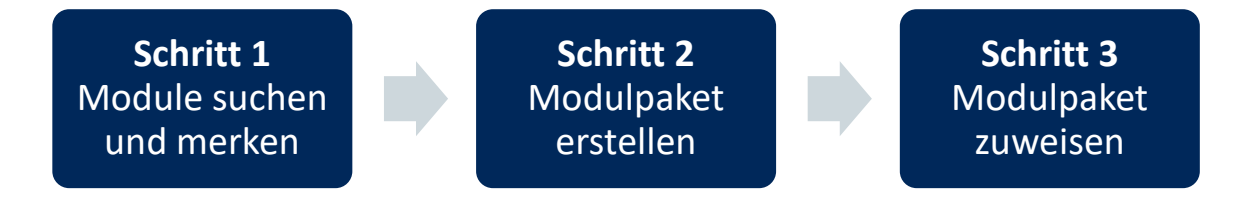

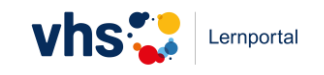

## **Modulpakete erstellen und bearbeiten**

Die Funktion "Modulpakete erstellen und bearbeiten" finden Sie auf Ihrem Schreibtisch "Meine Digitale Welt".

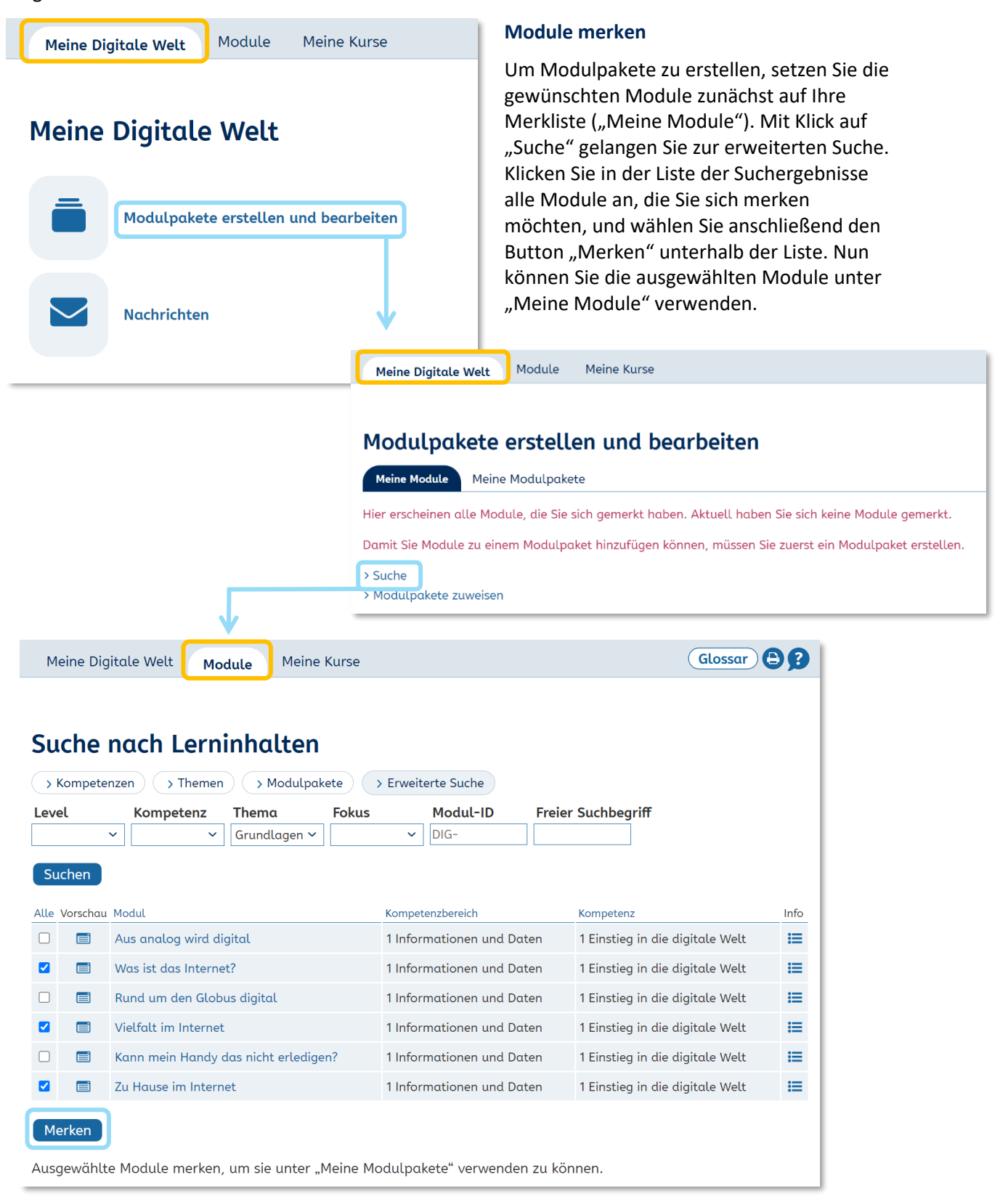

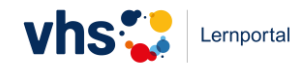

#### **Modulpakete erstellen und Module hinzufügen**

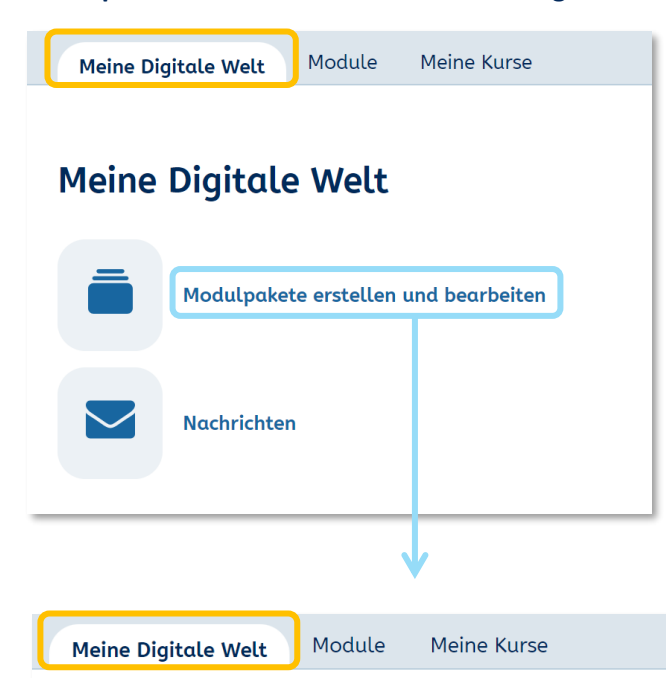

Gehen Sie nun zurück auf Ihren Schreibtisch ("Meine Digitale Welt"). Über den Link "Modulpakete erstellen und bearbeiten" gelangen Sie zur Übersicht Ihrer gemerkten Module ("Meine Module"). Dort können Sie Module per Klick in die Checkboxen auswählen und zu schon bestehenden Modulpaketen hinzufügen.

# Modulpakete erstellen und bearbeiten

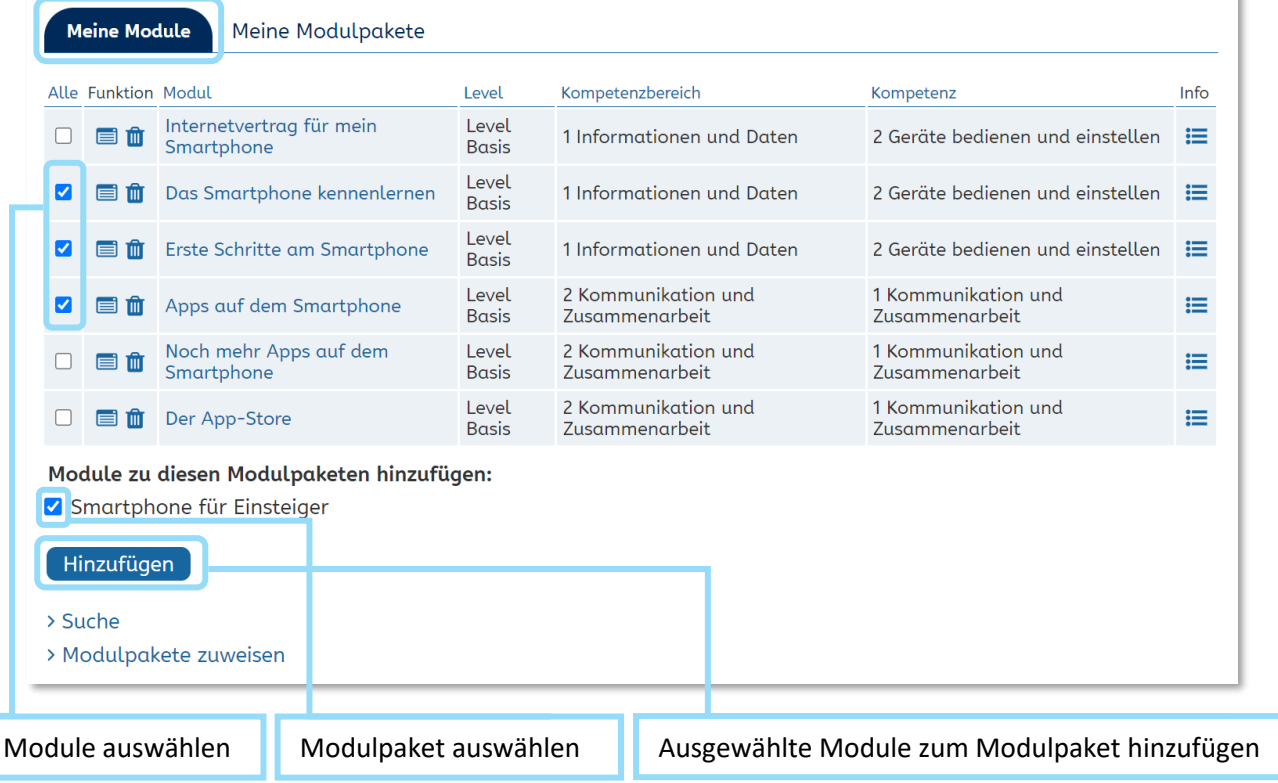

 $\Theta$ <sup> $\Omega$ </sup>

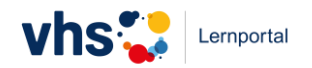

Über den Reiter "Meine Modulpakete" können Sie neue Modulpakete erstellen und über das Stift-Icon bearbeiten.

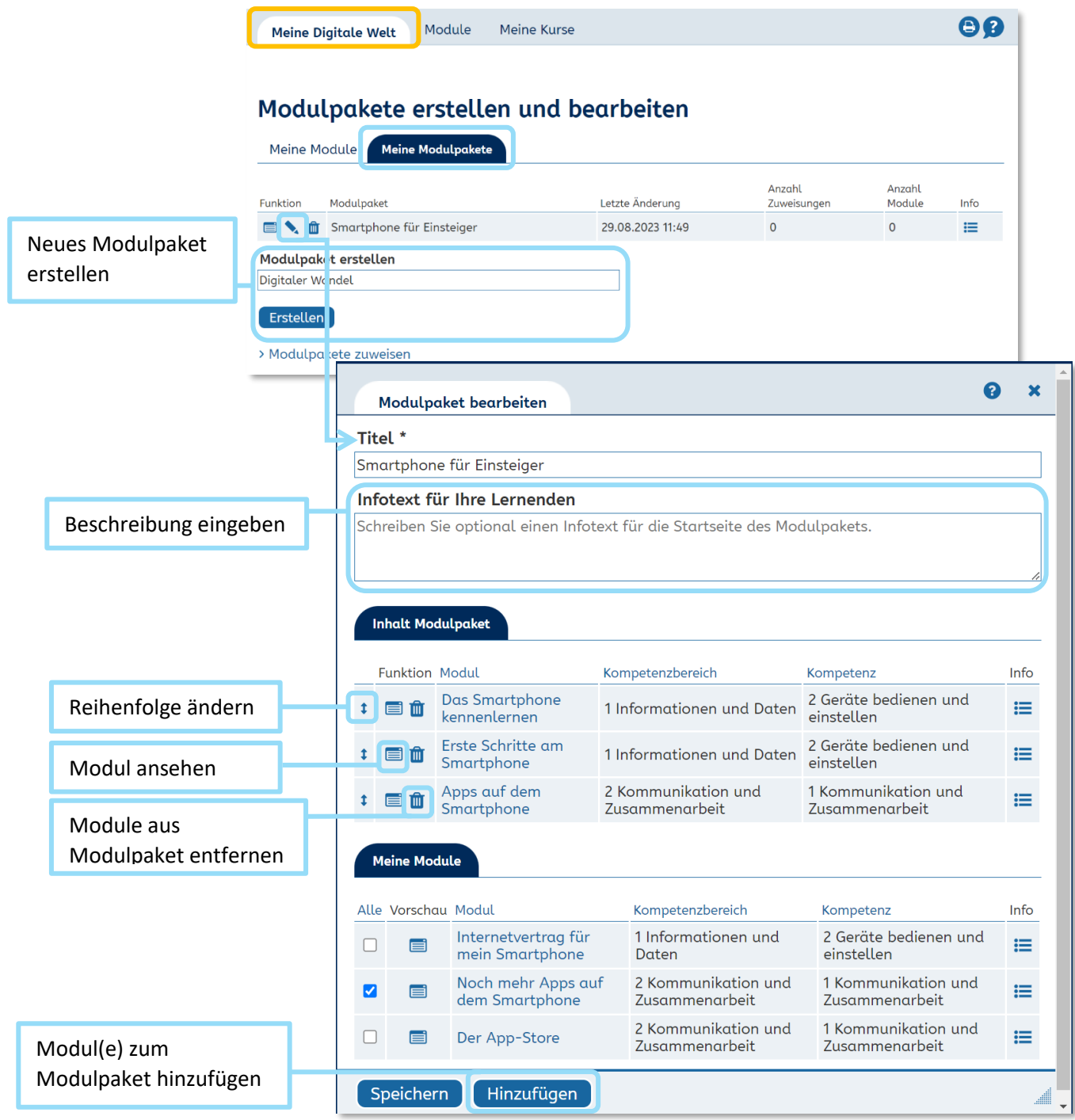

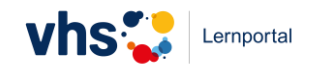

#### **Modulpakete einem Kurs zuweisen**

Hier können Sie sowohl die von Ihnen erstellten Modulpakete ("Meine Modulpakete") als auch redaktionell betreute Modulpakete, die Sie sich gemerkt haben ("Gemerkte Modulpakete"), einem oder mehreren Kursen zuweisen. Sobald Sie ein oder mehrere Modulpakete ausgewählt haben, erscheint die Überschrift "Modulpakete einem Kurs zuweisen". Wählen Sie nun den beziehungsweise die gewünschten Kurse aus und wählen Sie dann den Button "Zuweisen".

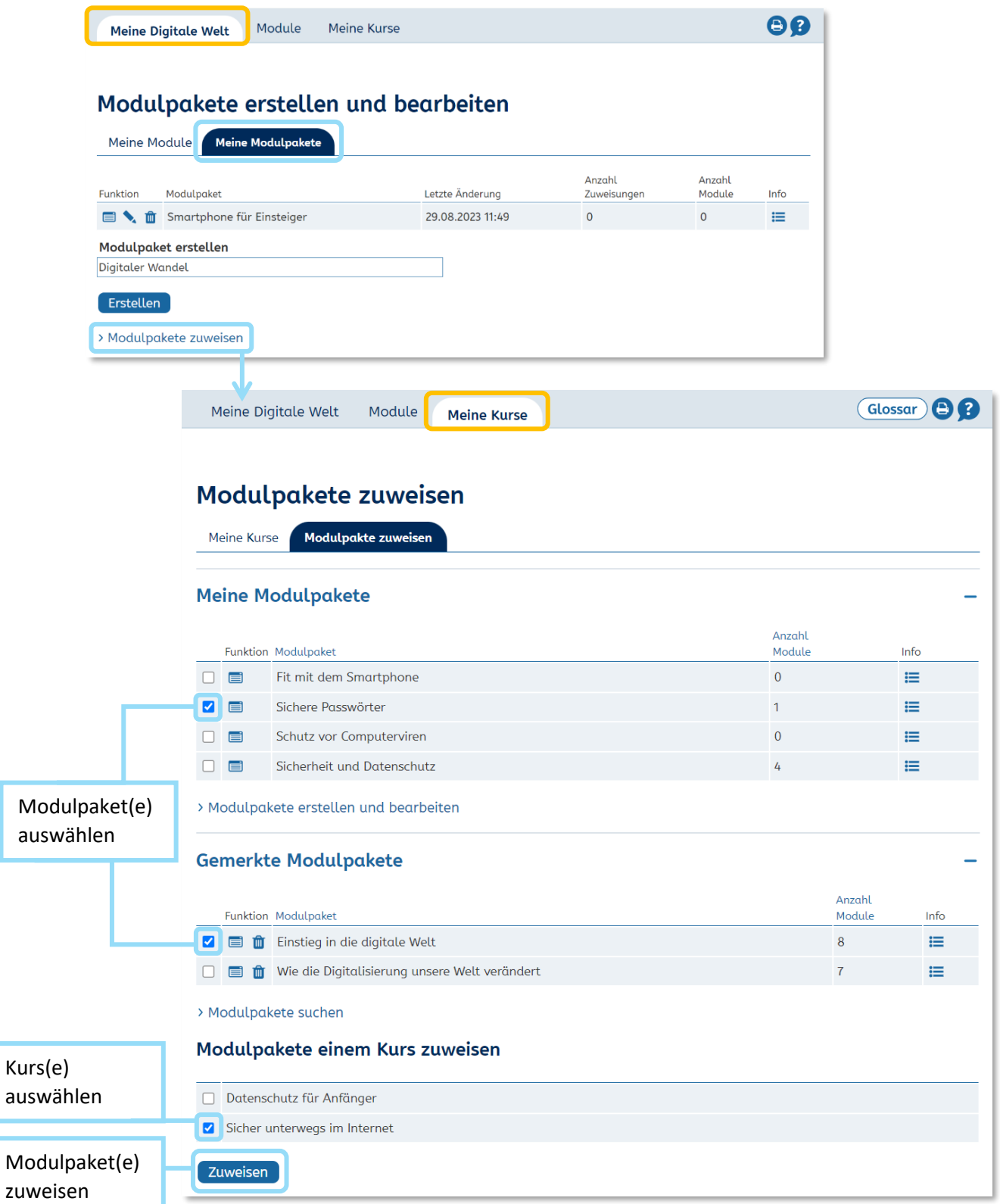

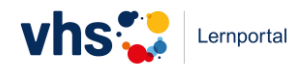

#### **Hinweise**

Technisch betrachtet erfolgt die Zuweisung nicht an den digitalen Kursraum, sondern an alle Lernenden in einem Kurs auf einmal. Somit sind zugewiesene Modulpakete im Kursraum nicht sichtbar, sondern nur in den Lernständen der einzelnen Lernenden. Modulpakete können deshalb erst dann einem Kurs zugewiesen werden, wenn er bereits Mitglieder hat.

Einzelne Module können nicht zugewiesen werden. Auch für ein einzelnes Modul erstellen Sie ein Modulpaket, das Sie dann zuweisen.

Neben den selbst zusammengestellten Modulpaketen gibt es fertige, vom Team der "Digitalen Welt" zusammengestellte Modulpakete, die ebenfalls zugewiesen werden können. Modulpakete können Sie jederzeit über das Papierkorb-Icon löschen (eigene Modulpakete) beziehungsweise aus Ihrer Merkliste entfernen (redaktionell betreute Modulpakete).

## **Modulpakete im digitalen Kursraum**

Sobald die Lernenden Mitglieder in Ihrem digitalen Kursraum sind, können Sie ihren Lernfortschritt beobachten und ihnen passende Modulpakete zuweisen. Mit Klick auf das Icon "Lernende und Lernstände anzeigen" öffnet sich eine Liste Ihrer Lernenden.

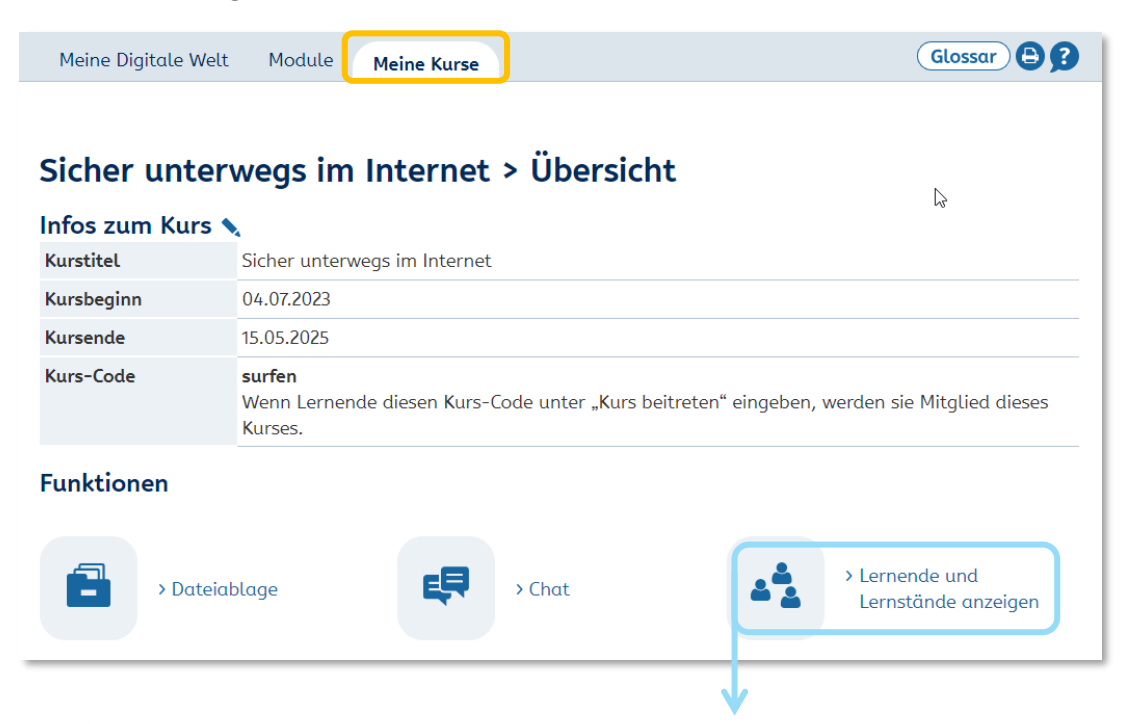

# Sicher unterwegs im Internet > Übersicht Lernende

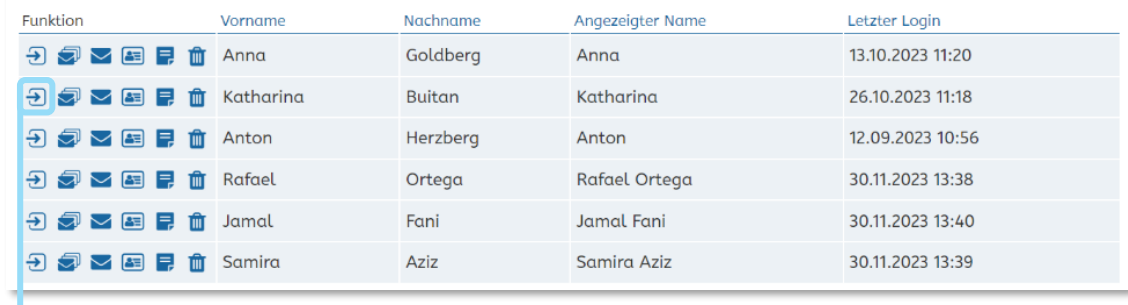

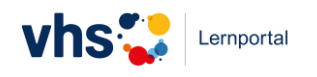

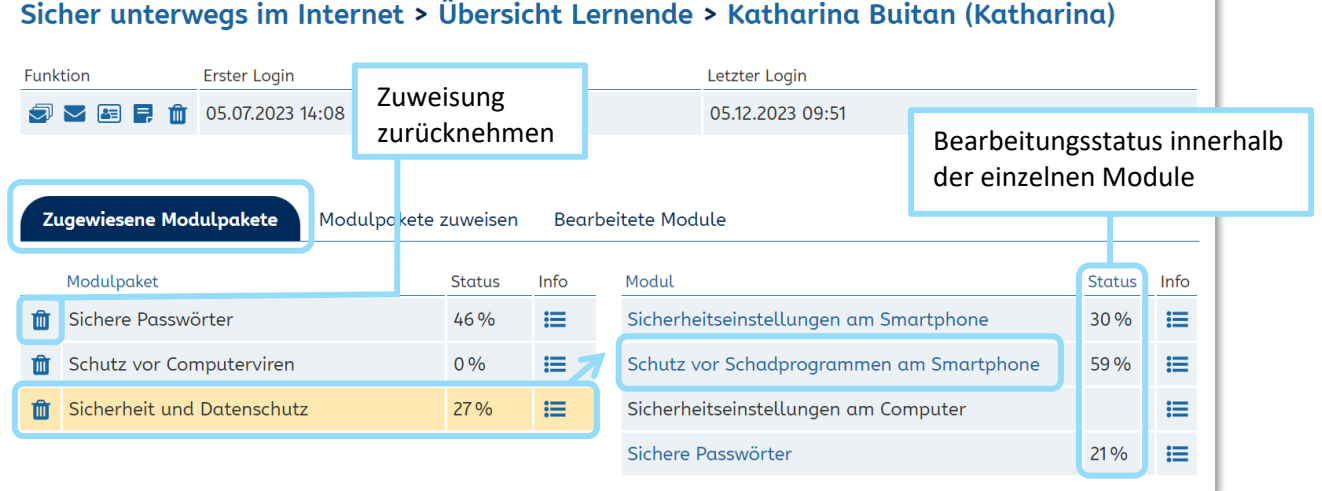

Im Reiter "Zugewiesene Modulpakete" finden Sie eine Übersicht der Modulpakete, die Sie einem einzelnen Lernenden zugewiesen haben. Mit Klick auf ein Modulpaket öffnet sich eine Liste der im Modulpaket enthaltenen Module. Hier sehen Sie den Bearbeitungsstatus, haben Zugriff auf weiterführende Informationen zum Modulpaket (Icon unter "Infos") und können die Zuweisung zurücknehmen, indem Sie das Modulpaket aus der Liste entfernen (Papierkorb-Icon).

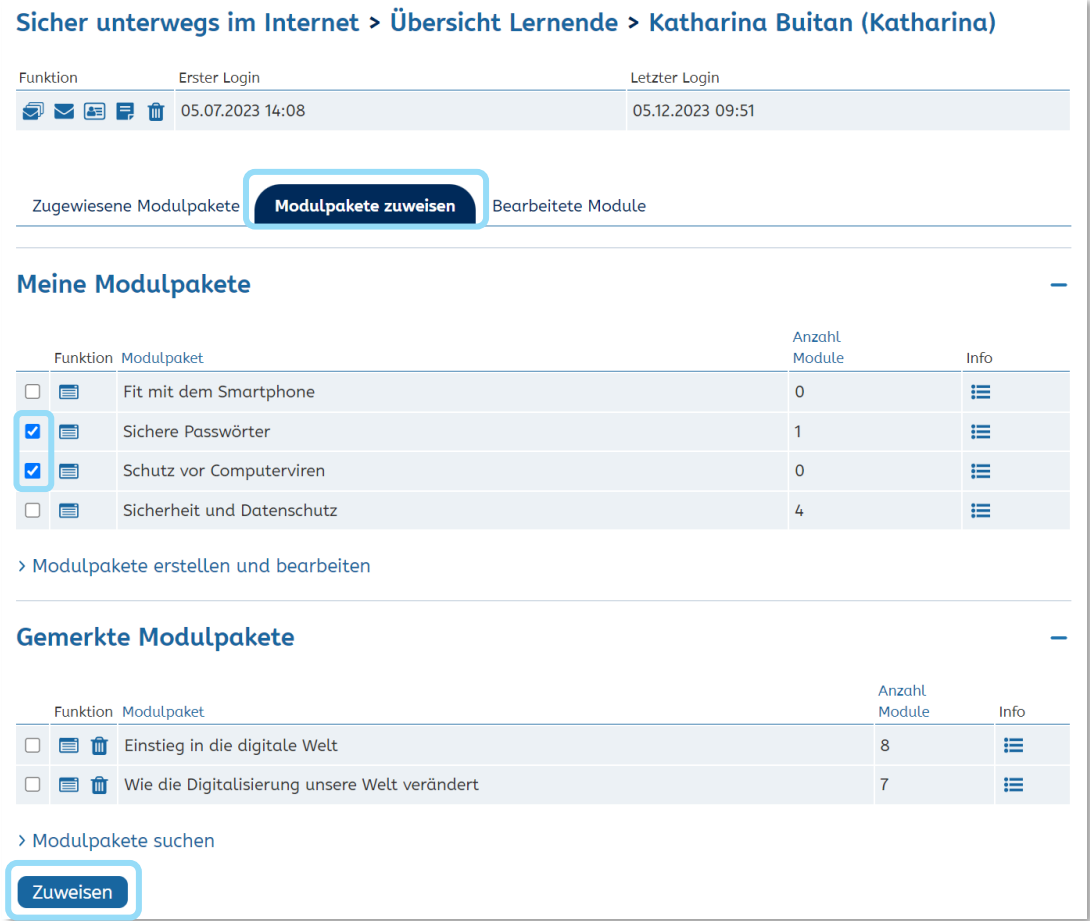

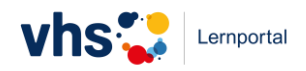

Im Reiter "Modulpakete zuweisen" finden Sie eine Liste Ihrer selbst erstellten Modulpakete ("Meine Modulpakete") sowie Ihrer gemerkten Modulpakete. Modulpakete können per Klick in die Checkbox ausgewählt und anschließend dem einzelnen Lernenden zugewiesen werden.

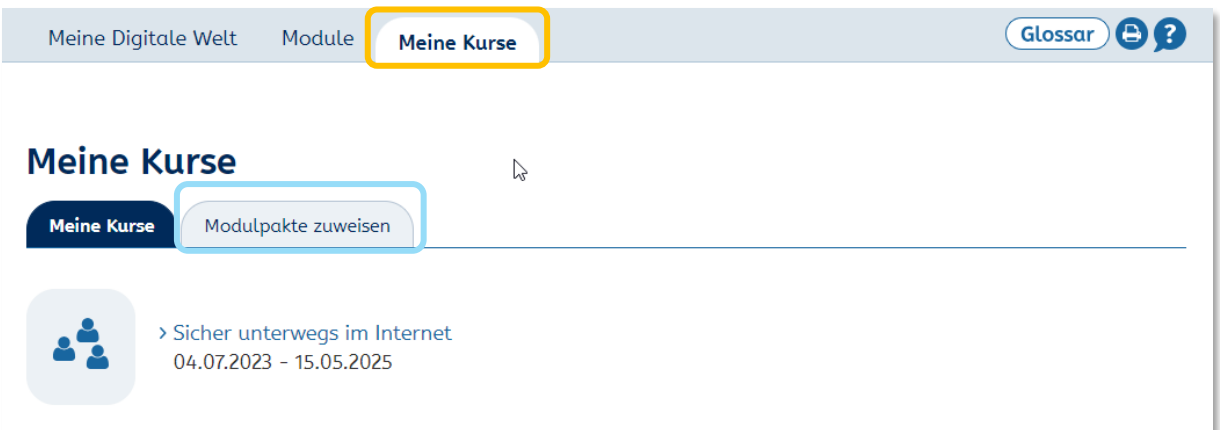

Wenn Sie Modulpakete einem gesamten Kurs (d. h. allen Lernenden eines Kurses gleichzeitig) zuzuweisen möchten, gehen Sie im Bereich "Meine Kurse" auf den Reiter "Modulpakete zuweisen".